# **Lens controller for Biomedical cameras**

TA: Zhicong Fan Professor : Viktor Gruev **Siddharth Sharma (sharma62) Kevin Sha (ksha3) Jihun Kim (jihunhk2)**

#### **overview**

- Introduction & Objective
- Design
- Project Build & Functional Test Results
- Successes & Challenges
- Conclusion & Areas of Improvement

#### **Introduction to project**

- Margin of error in many medical operations is very slim
- One prime example is cancer treatment :
	- It requires high degree of accuracy
	- 25% of breast cancer patients, 35% of colon cancer patients, and 40% of head and neck cancer patients suffer from incomplete tumor removal
- Hence, this is a significant problem and requires solution.

#### **objective**

- To remotely control the camera's focus and shutter for use in the operating room
- The desired goal is that the camera's specifications can be adjusted to make sure that the entire tumor(s) is removed

#### **Original design**

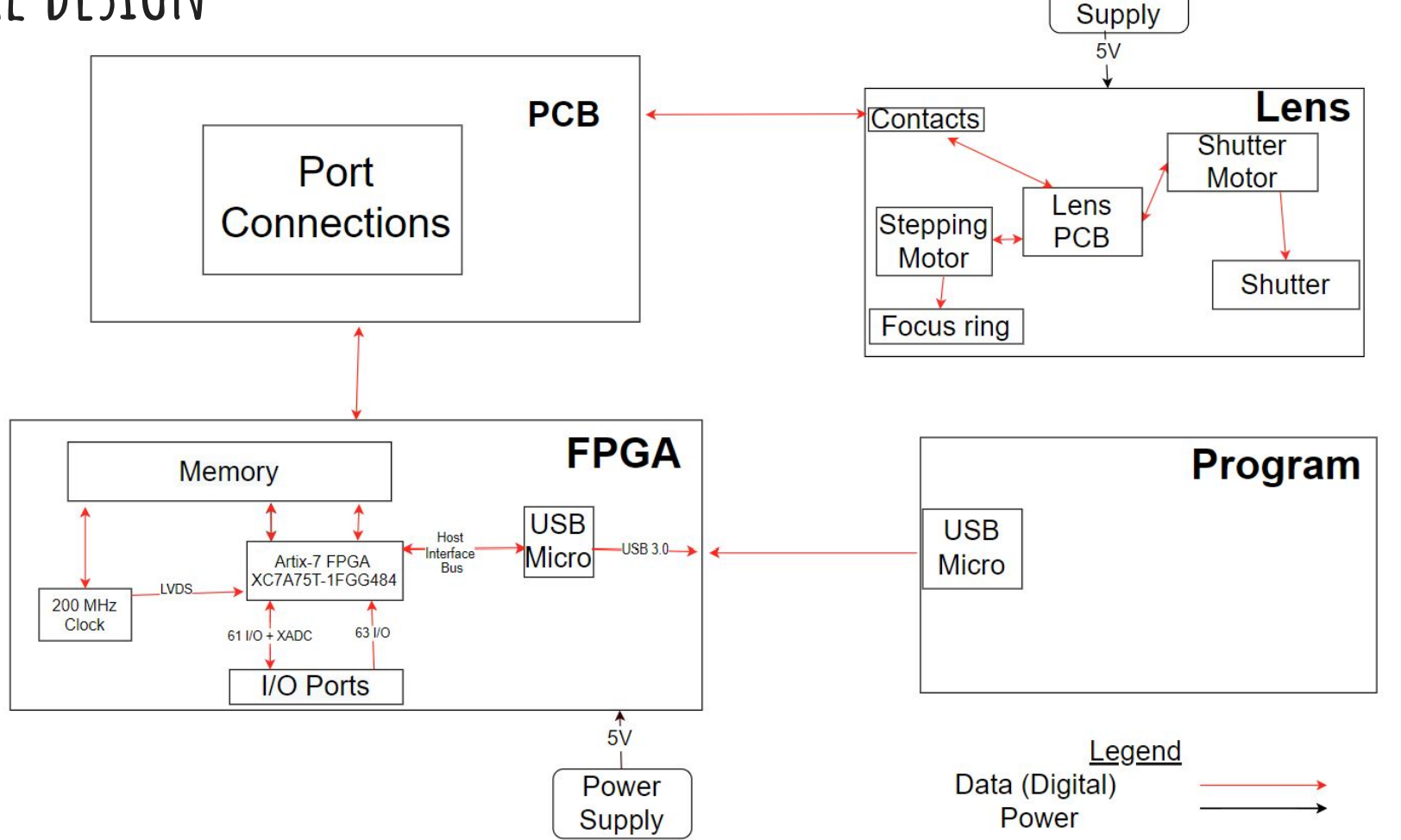

Power

#### **Changes made since then: PCB Sub-section**

- Redesigned sub-section completely since Design Document
- Originally thought that one flexible PCB would be enough to connect the FPGA and the lens mount
- Found that new system would have to be developed

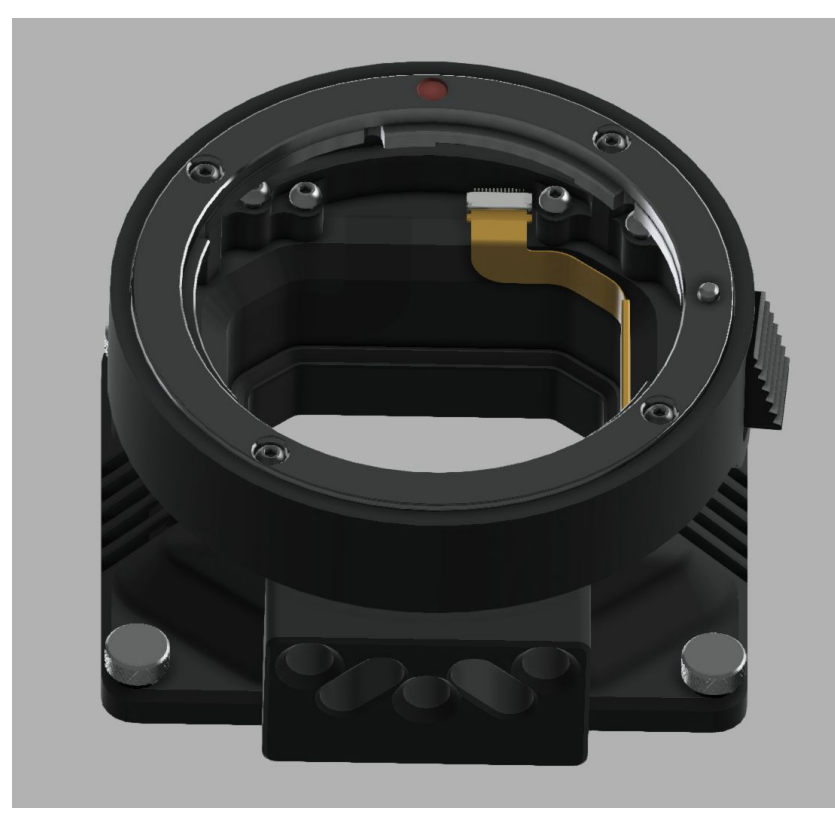

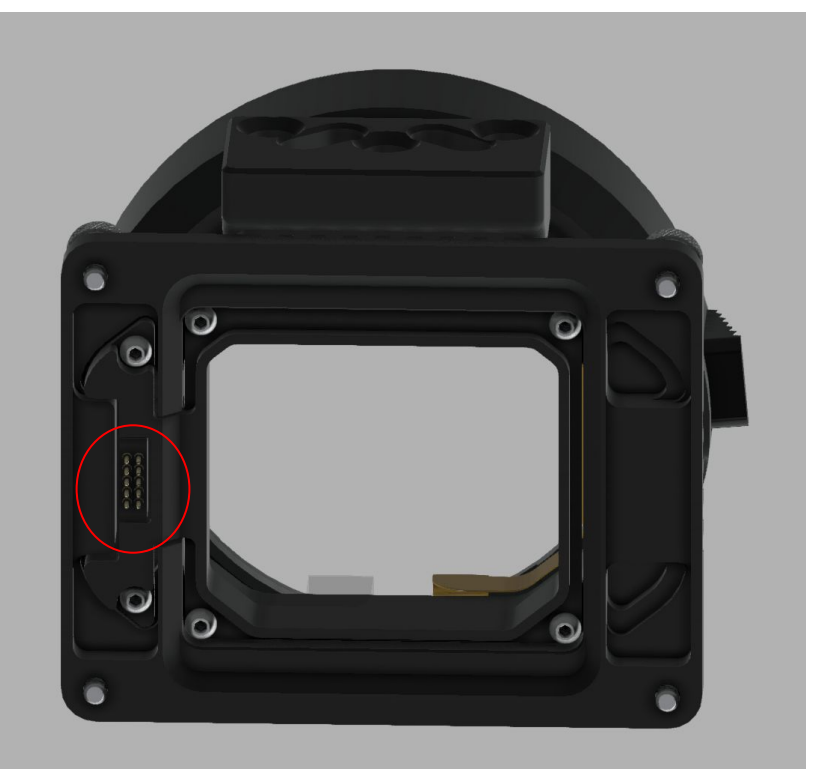

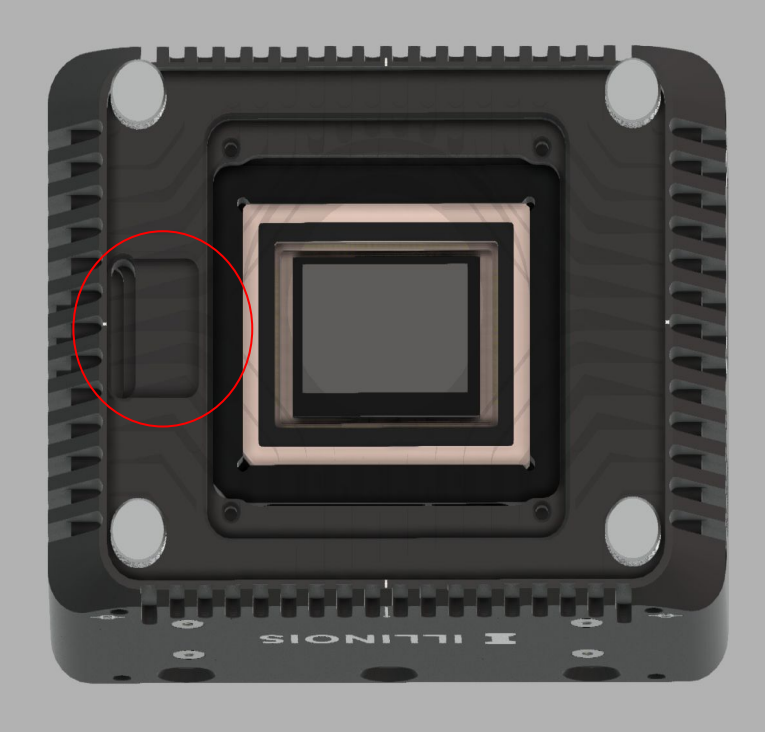

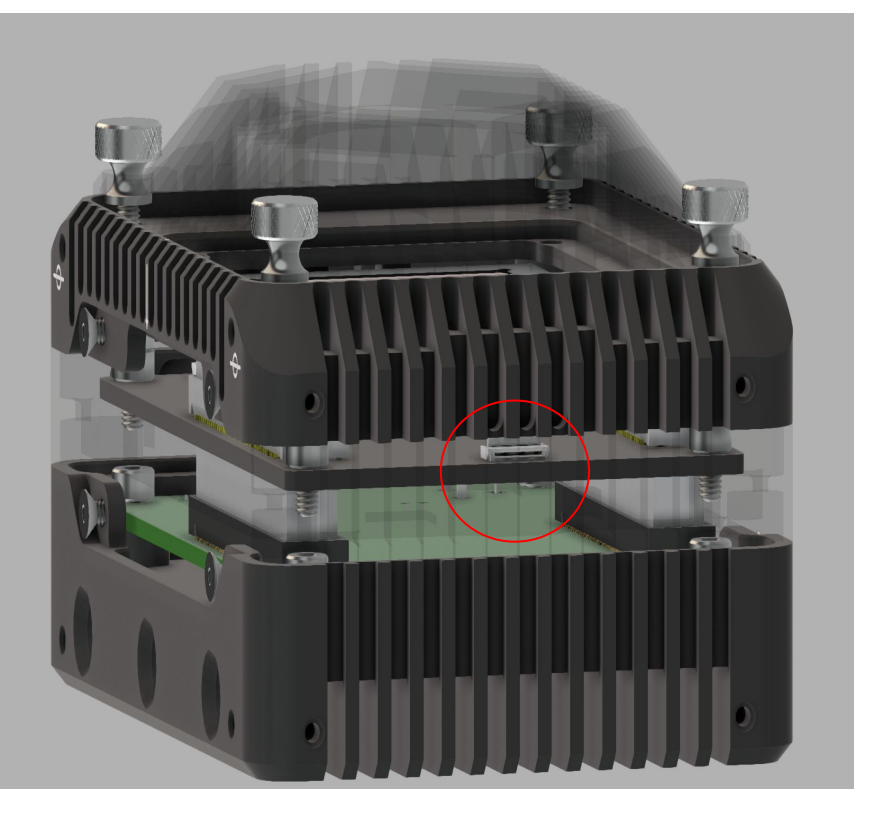

#### **Project build: PCB Sub-section**

- $\bullet$  2 PCBs:
	- A rigid-flex-rigid which would transport the signals through the tight constraints of the lens mount
	- A flex PCB, which will connect the signals from the FPGA to the the bottom of the lens mount

#### **Rigid-flex PCBs**

- Rigid section with flex section emerging from the middle
- Allows for rigid PCBs to be placed in tight regions

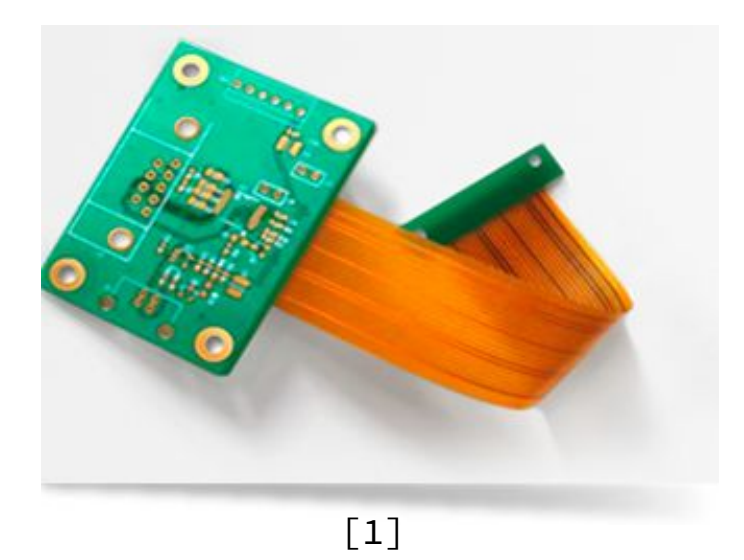

#### **Emerging flex section connects two rigid sections**

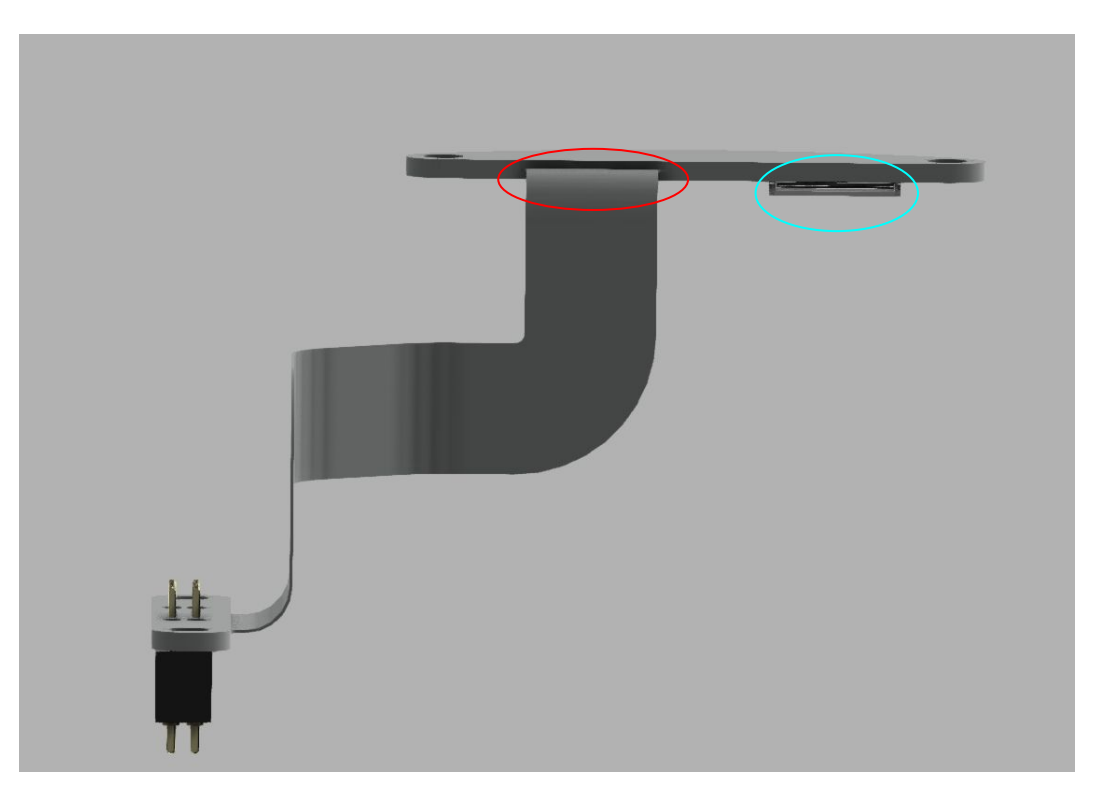

#### **Layer stackup**

- Important to correctly incorporate layers for optimum signal integrity
- Flex signal layers need to be properly extended

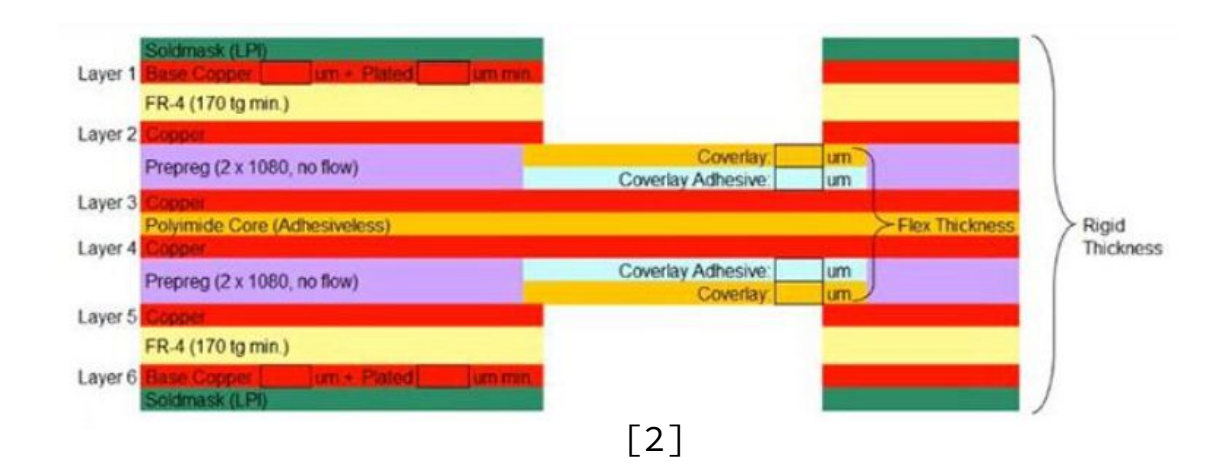

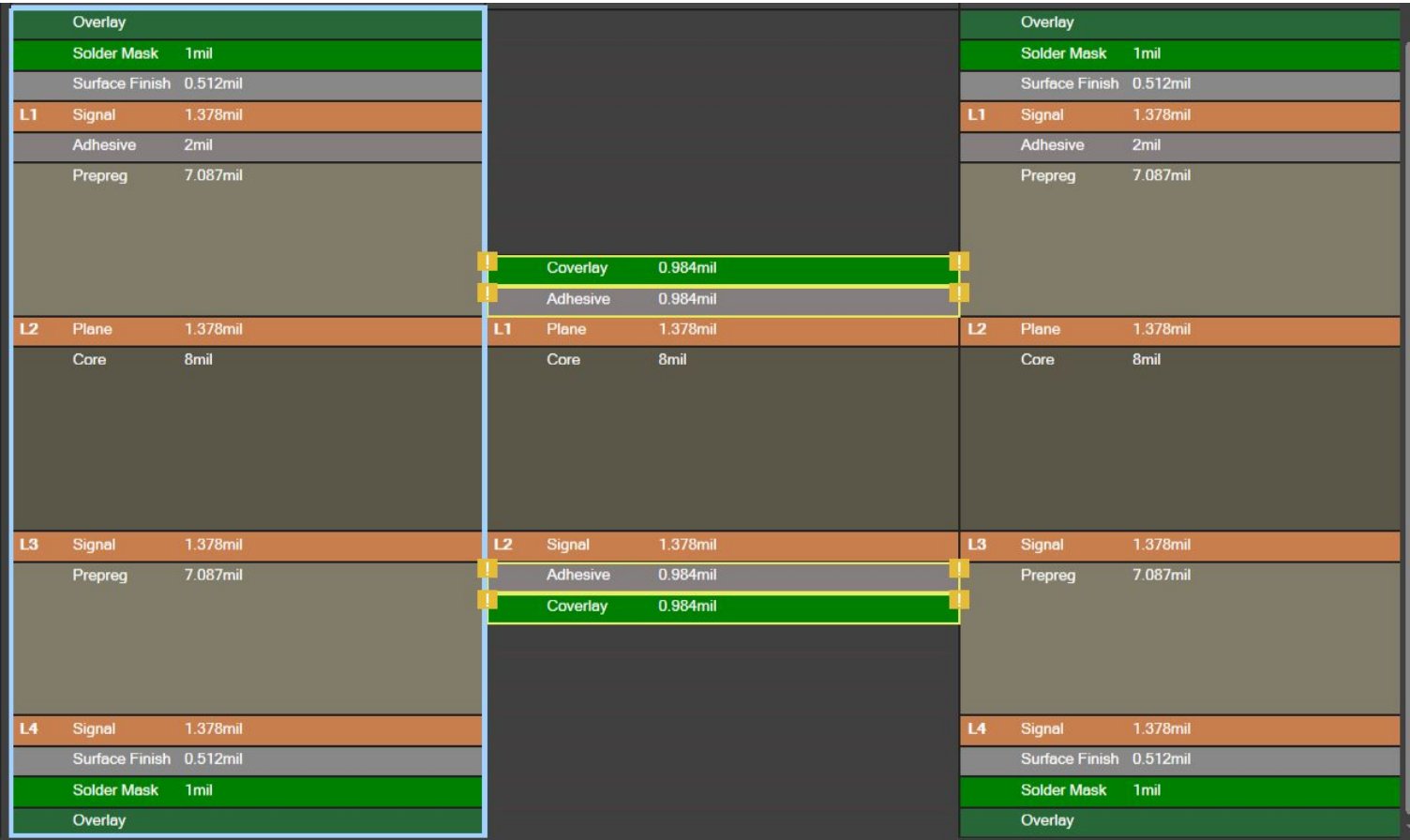

#### **Routing and electrical connections**

- Rigid and flex sections are on different layers
- Signals transported between different layers using vias

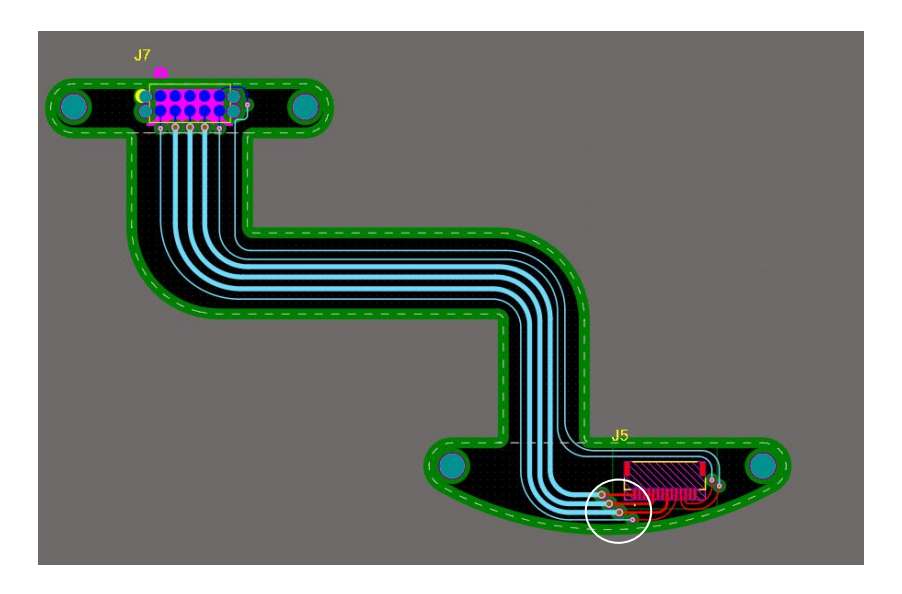

#### **Bend angle/bend radius of flex region**

● Bend angles are all 90°, experimented with bend

direction

● Bend radius was dependent on bend angle

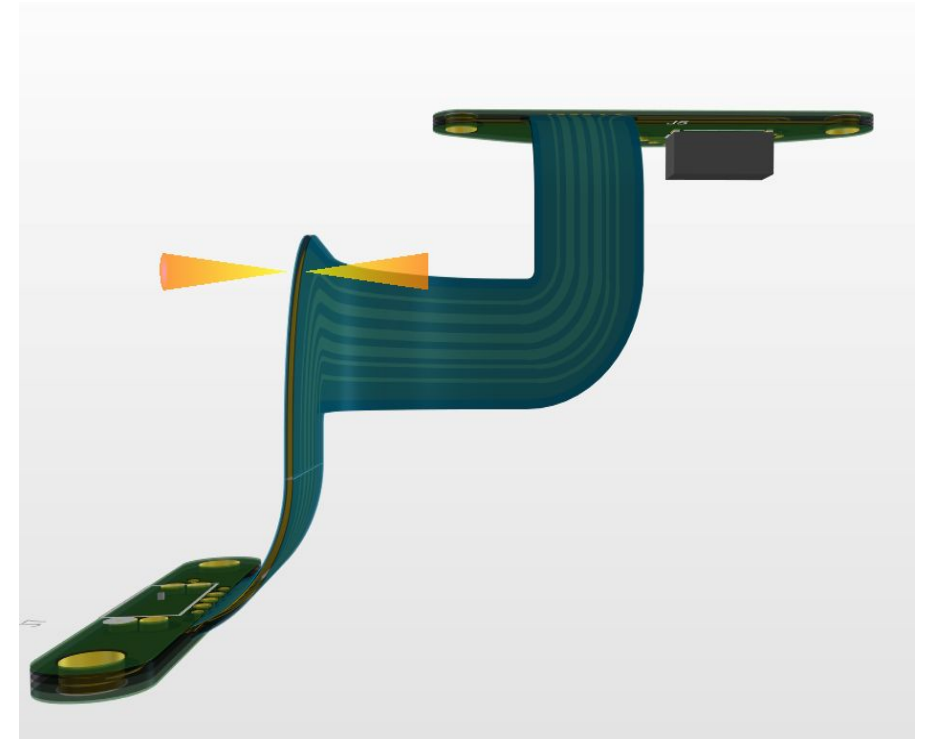

#### **Flex PCBs**

● Used to navigate tight mechanical constraints

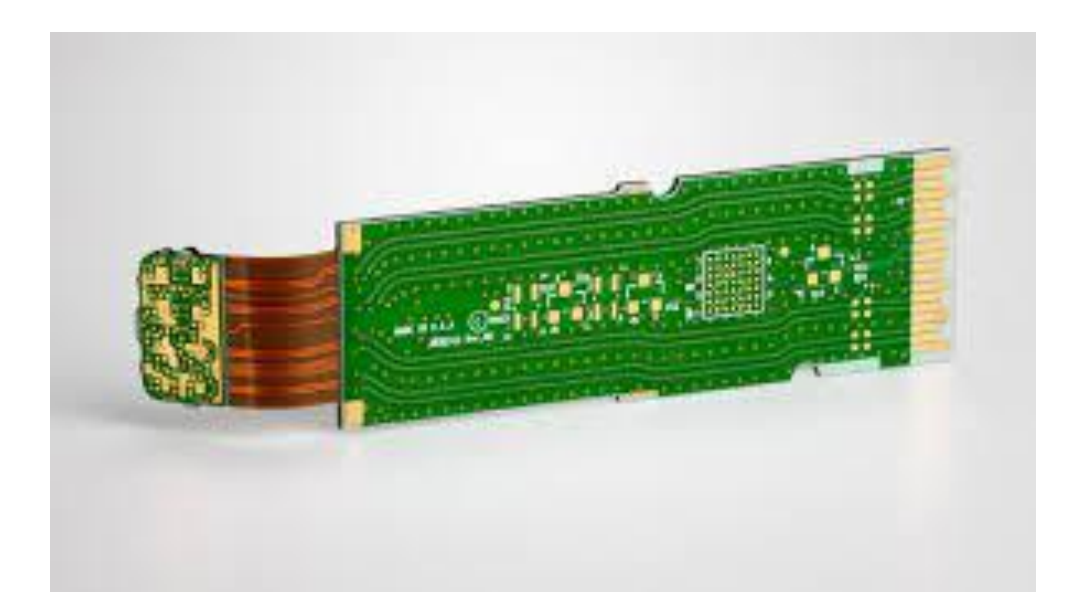

#### **Flex Pcb Specs**

● Flex PCB is used to connect the FPGA connector and the camera body via contact pads and an exposed beveled edge

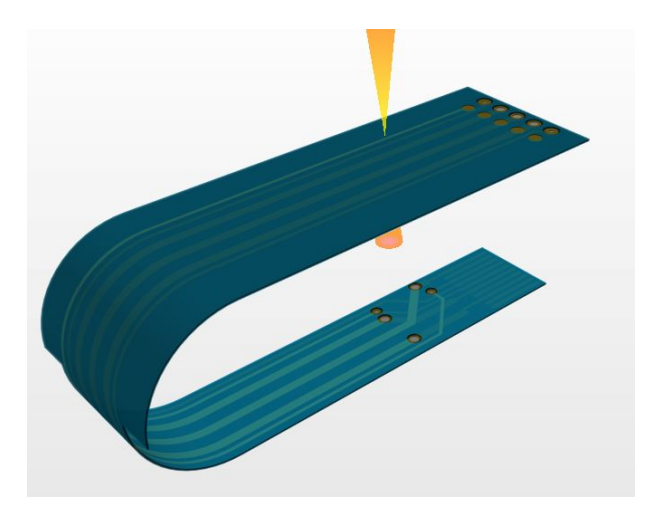

#### **Flex pcb layer stackup**

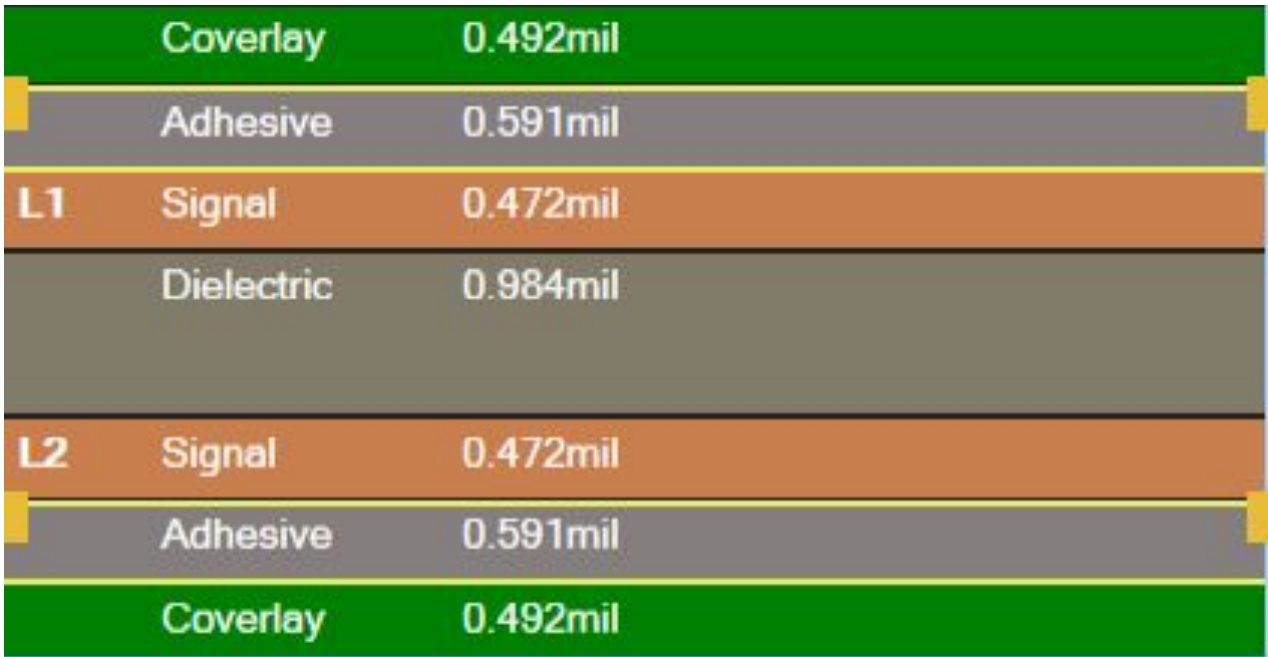

#### **Routing and wire connections**

● Beveled edge and contact pads are on the same layer

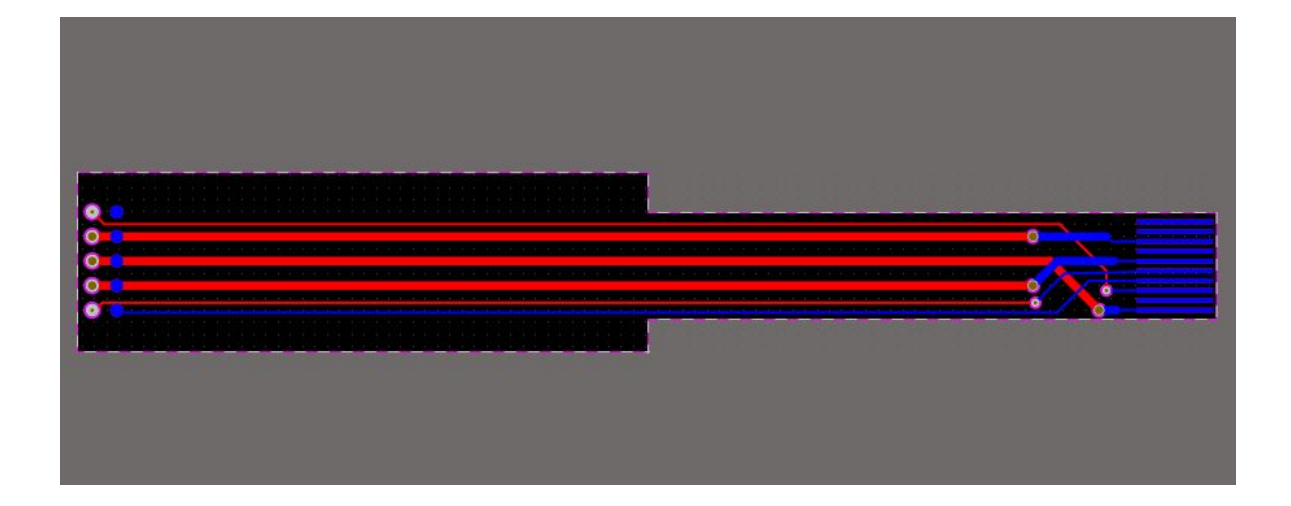

### **Successes and failures: PCB Sub-section**

#### **Successes**

- Un-bending the CAD model & making it our board shape
- Using vias to ensure optimal signal routing
- Implementing different layer stackups
- Application of rigid-flex and flex PCB knowledge

#### Failures

- Biggest setback was that we believed that the port mapping of the FPGA connector was the port mapping of the lens connector
- Did not anticipate the process of actually ordering the PCB

### **Project build: FPGA +PC**

#### **FPGA**

XEM7310-A75 (testing purpose)

● XEM7310-A200(in actual design).

- FPGA is for communication between the computer and the lens.
	- Lens SPI protocol
	- Computer/PC OK modules & python codes

#### **PC**

Users will be sending the commands for the lens to the FPGA using the python code on their PC.

### **Serial Peripheral interface (spi) protocol**

- $\bullet$  It is a common interface used to send data between a microcontroller and small peripheral devices such as sensors.
- It consists of clock, data lines, and select line.

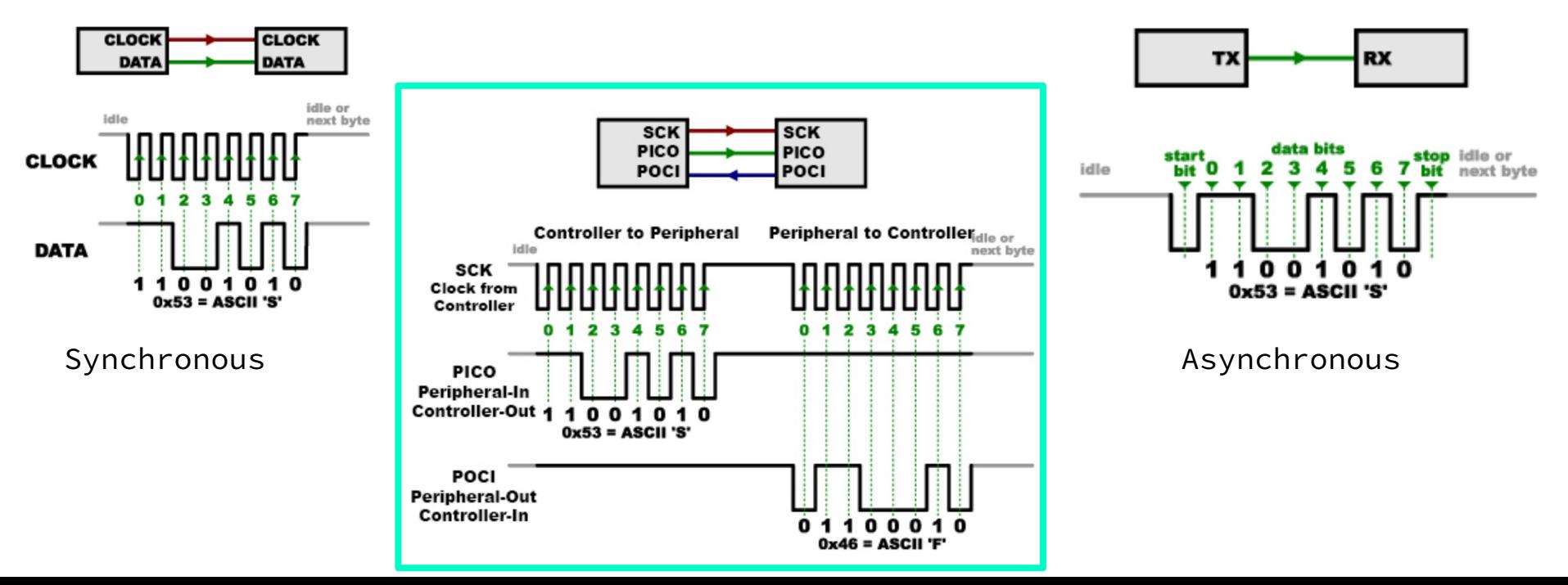

#### **SPI Protocol**

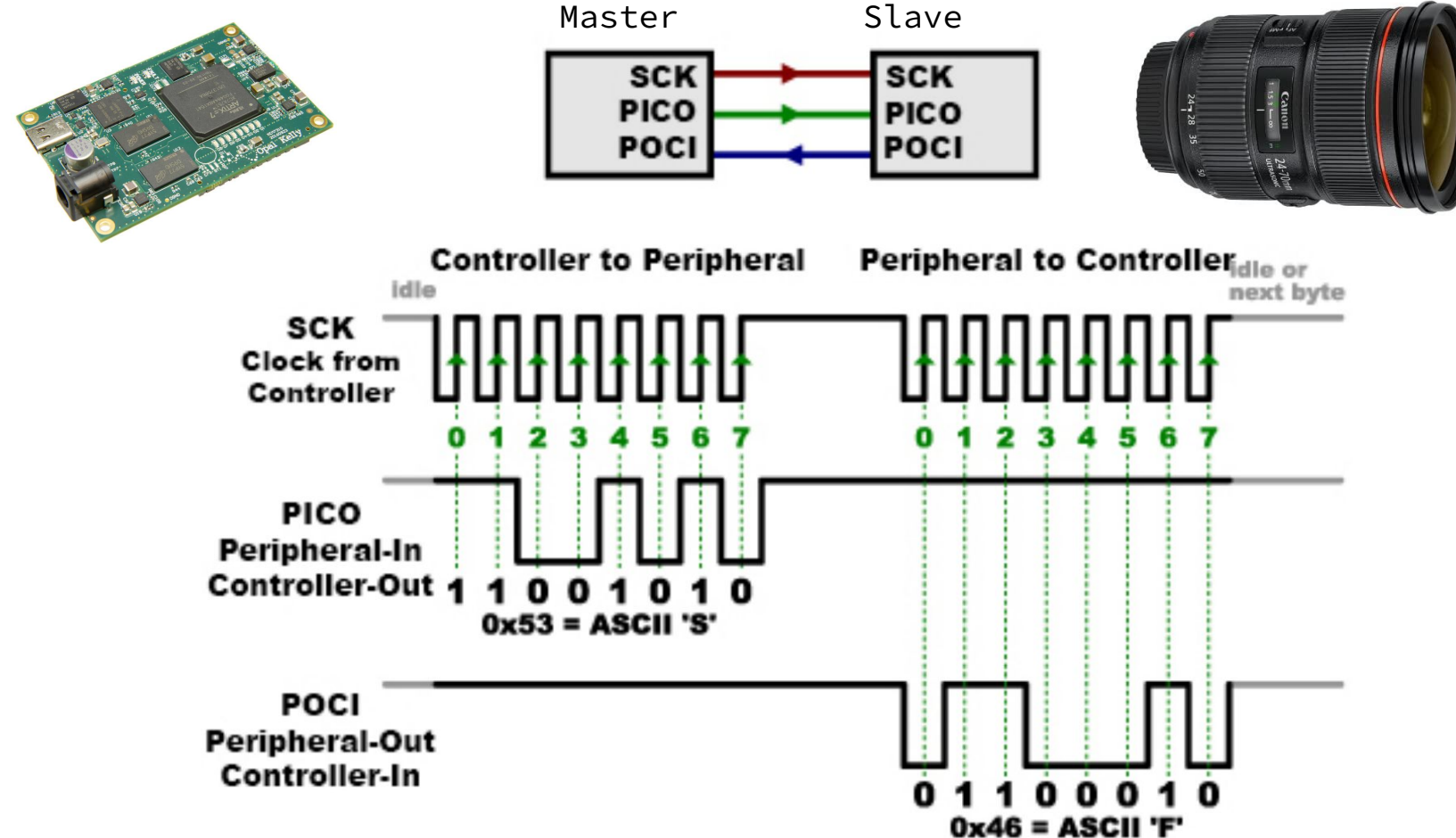

#### **Project build: FPGA +PC**

- **● Commands**
	- **0x12** : Change aperture
		- $\blacksquare$  + one 8-bit argument
	- **0x44** : Change focus  $\blacksquare$  + two 8-bit arguments
	- **0x05** : Focus to max

- **0x06** : Focus to min
- **0x0A** : Read/sync

### **Project build: FPGA +PC**

- **● Python**
	- Spyder IDE
		- Enables us to make PC communicate FPGA.
- **Verilog**
	- Modules to transfer data between FPGA and PC.
		- OkWireIn
		- OkWireOut

- State Machine
	- Transfer and receive data in between the FPGA and the lens using SPI protocol

#### **python**

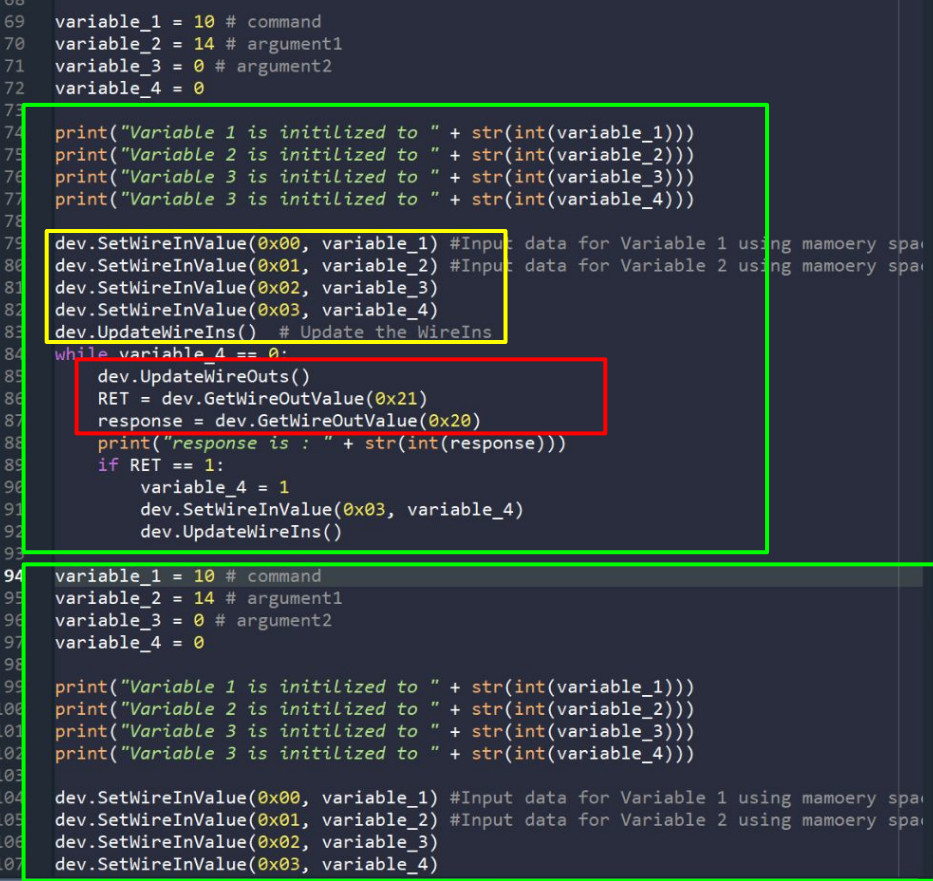

#### **Verilog**

okWireIn wire10 (  $.$   $okHE$   $(okHE)$  ,  $ep \text{addr}(8'h00)$ okWireOut wire20 ( .okHE(okHE), .ep dataout (variable 1)); . okEH(okEHx[  $0*65$  +: 65 ]), .ep  $addr(8'h20)$ . okWireIn wire11 (  $.$  okHE $($ okHE $)$ , .ep  $addr(8'h01)$ .ep datain( {24'b0, response}) .ep dataout (variable 2));  $\cdot$ okWireIn wire12 (  $.$   $okHE$   $(okHE)$  , okWireOut wire21 ( .okHE(okHE), .ep  $addr(8'h02)$ .okEH(okEHx[  $1*65 +: 65$  ]), .ep dataout (variable 3)); .ep  $addr(8'h21)$ , okWireIn wire13 ( .okHE(okHE), .ep datain( $\{31' b0, FIN\}$ )); .ep  $addr(8'h03)$ 

.ep dataout (variable 4));

 $RET = dev.GetWireOutValue(0x21)$  $response = dev.GetWireOutValue(0x2)$ 

dev.SetWireInValue(0x00, variable 1) dev.SetWireInValue(0x01, variable 2) dev.SetWireInValue 0x02. variable 3) dev.SetWireInValue(0x03, variable 4)

### **Verilog (State machine) - Initial version**

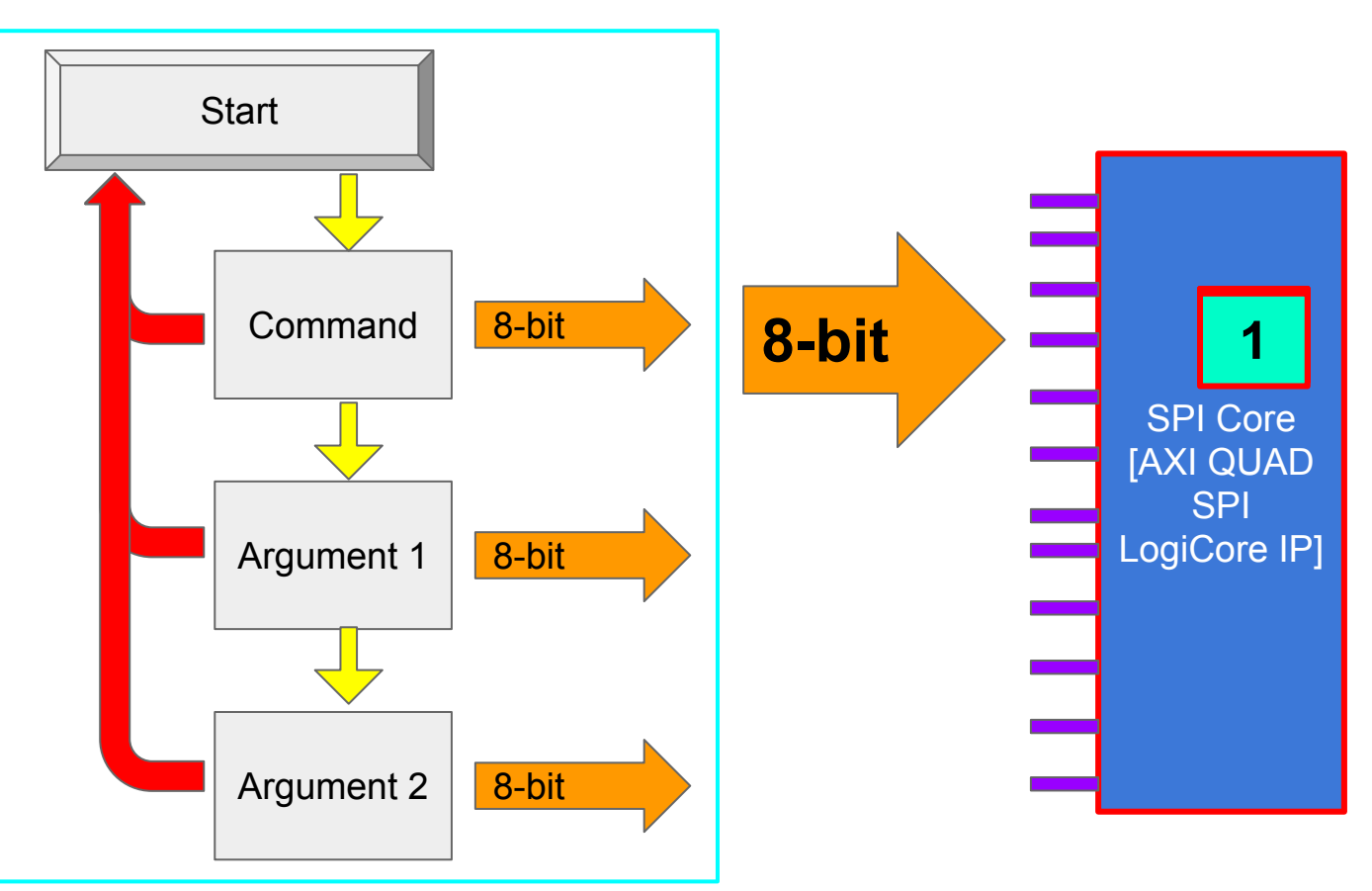

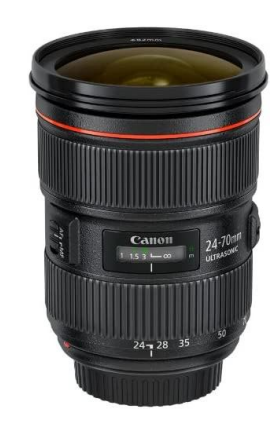

#### **Verilog (State machine) - second version**

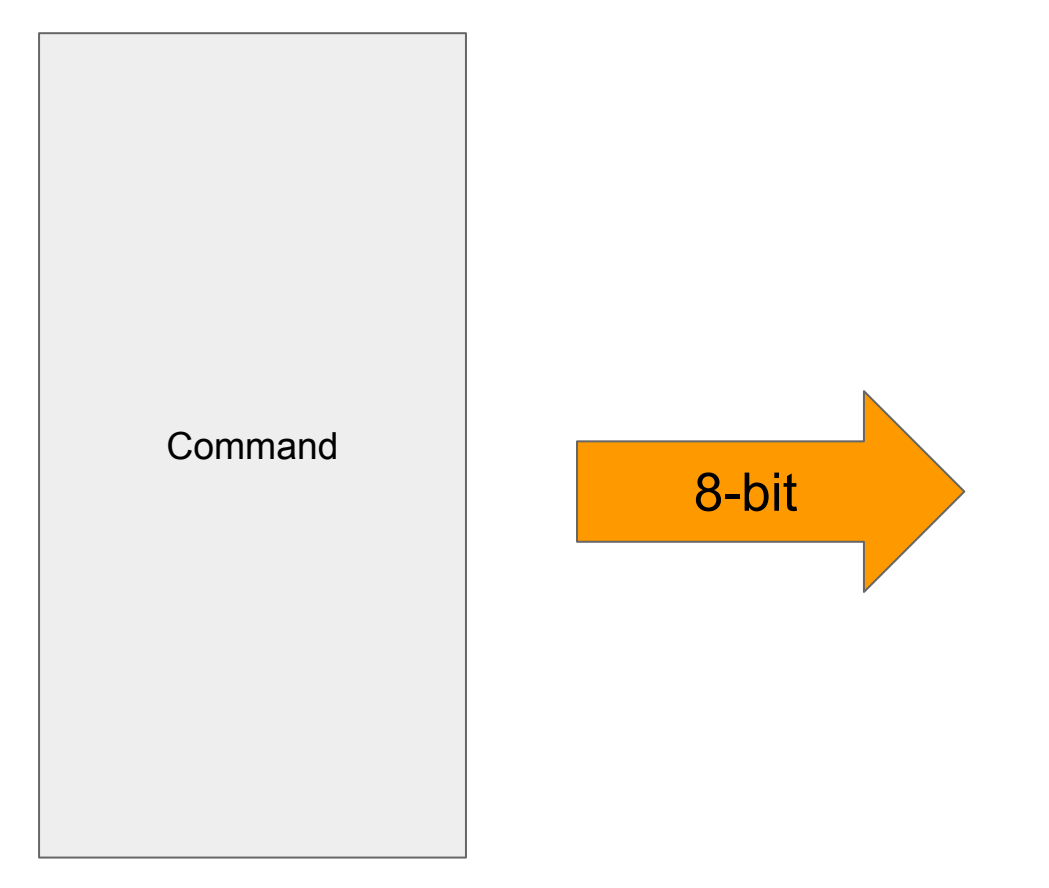

#### **Verilog (State machine) - second version**

Command[7]

Command[6]

Command[5]

Command[4]

Command[3]

Command[2]

Command[1]

Command[0]

#### **Verilog (State machine) - second version**

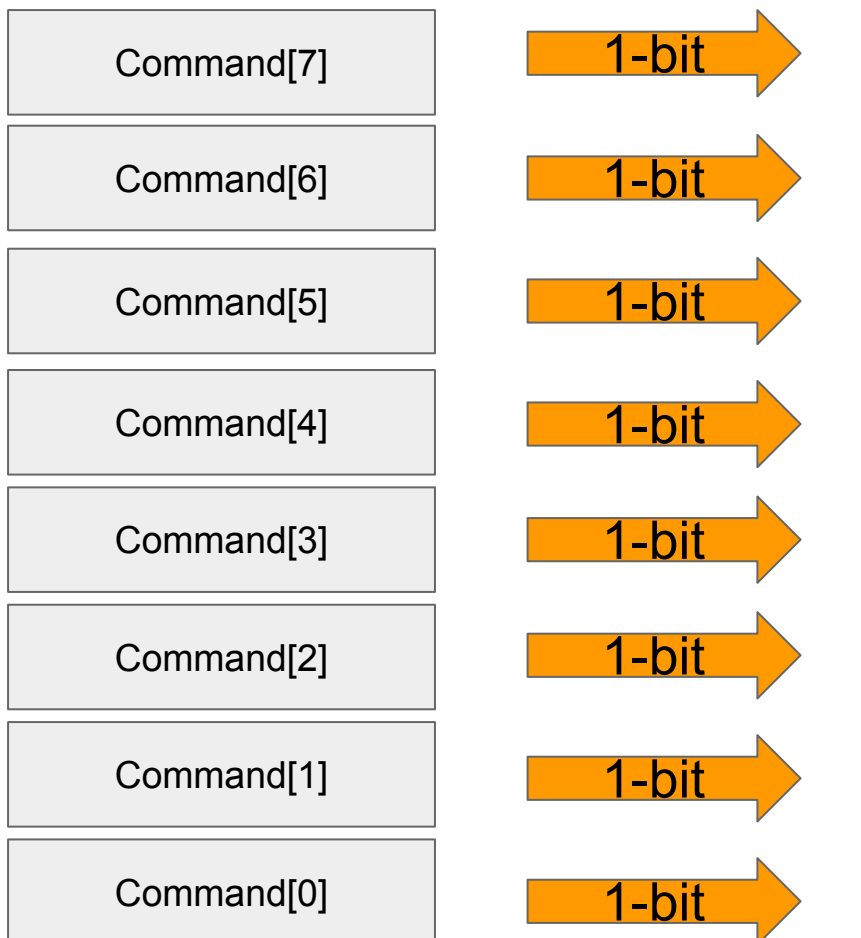

### **Verilog (State machine) - Third version**

**Setup and Hold Time Violation** 

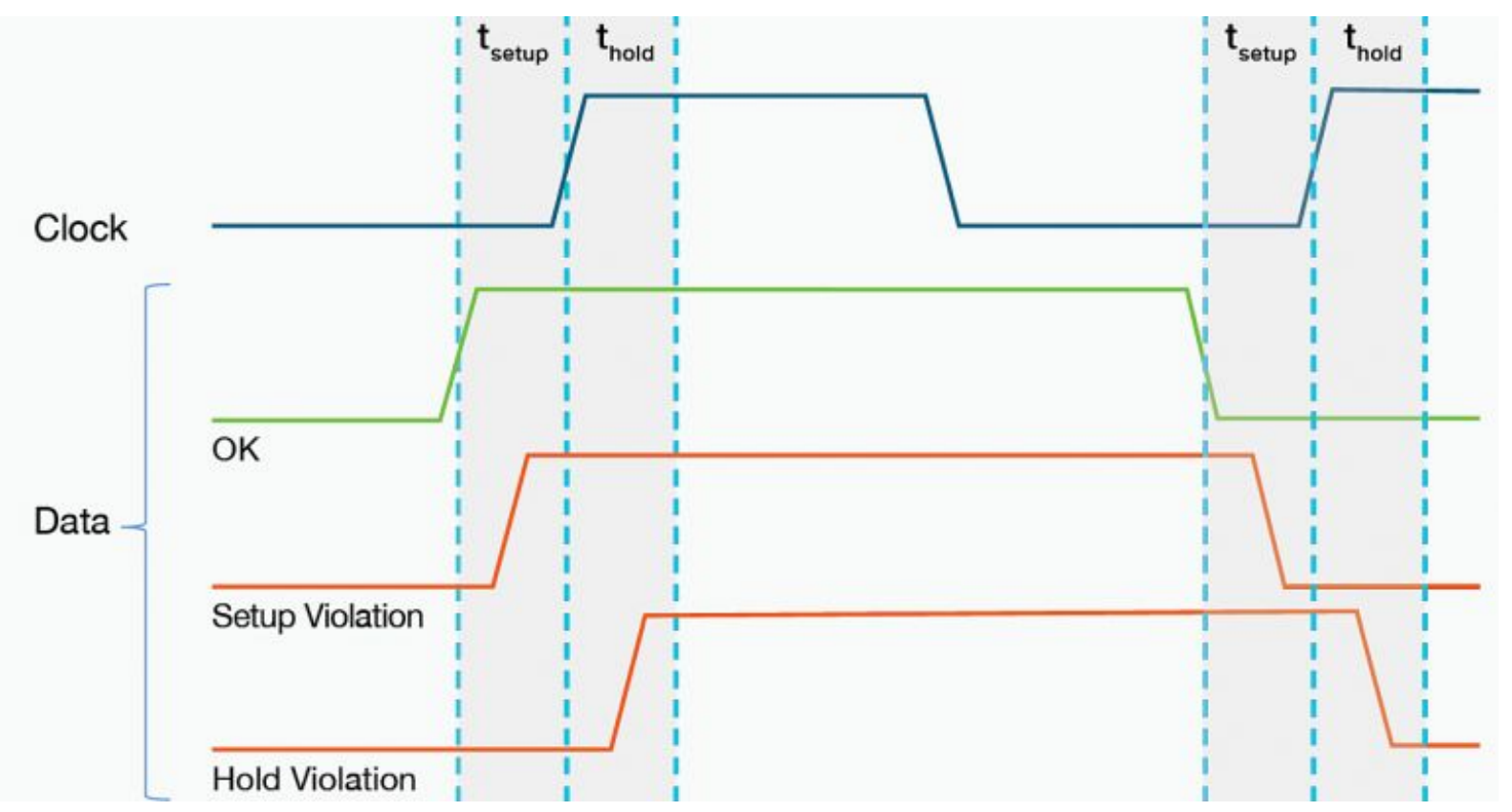

#### **Verilog (State machine) - Third version**

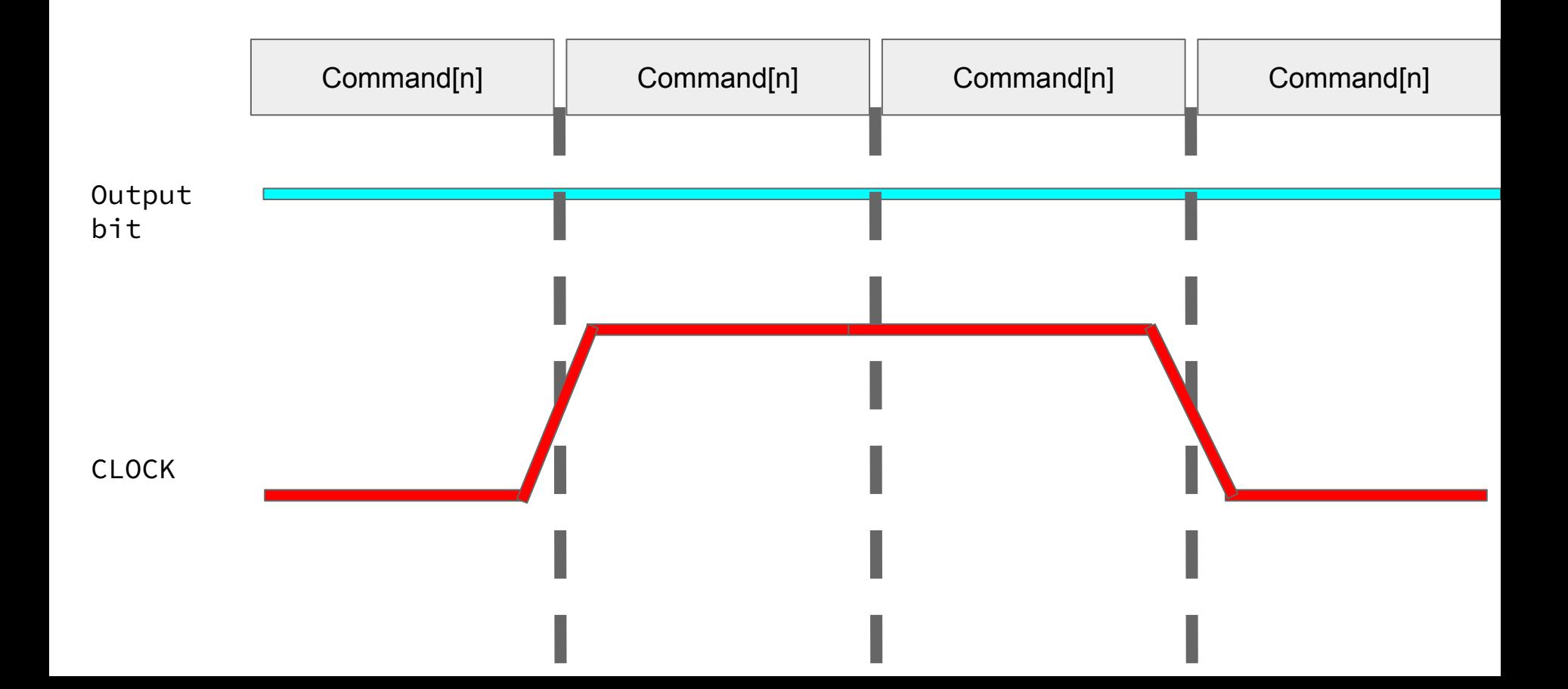

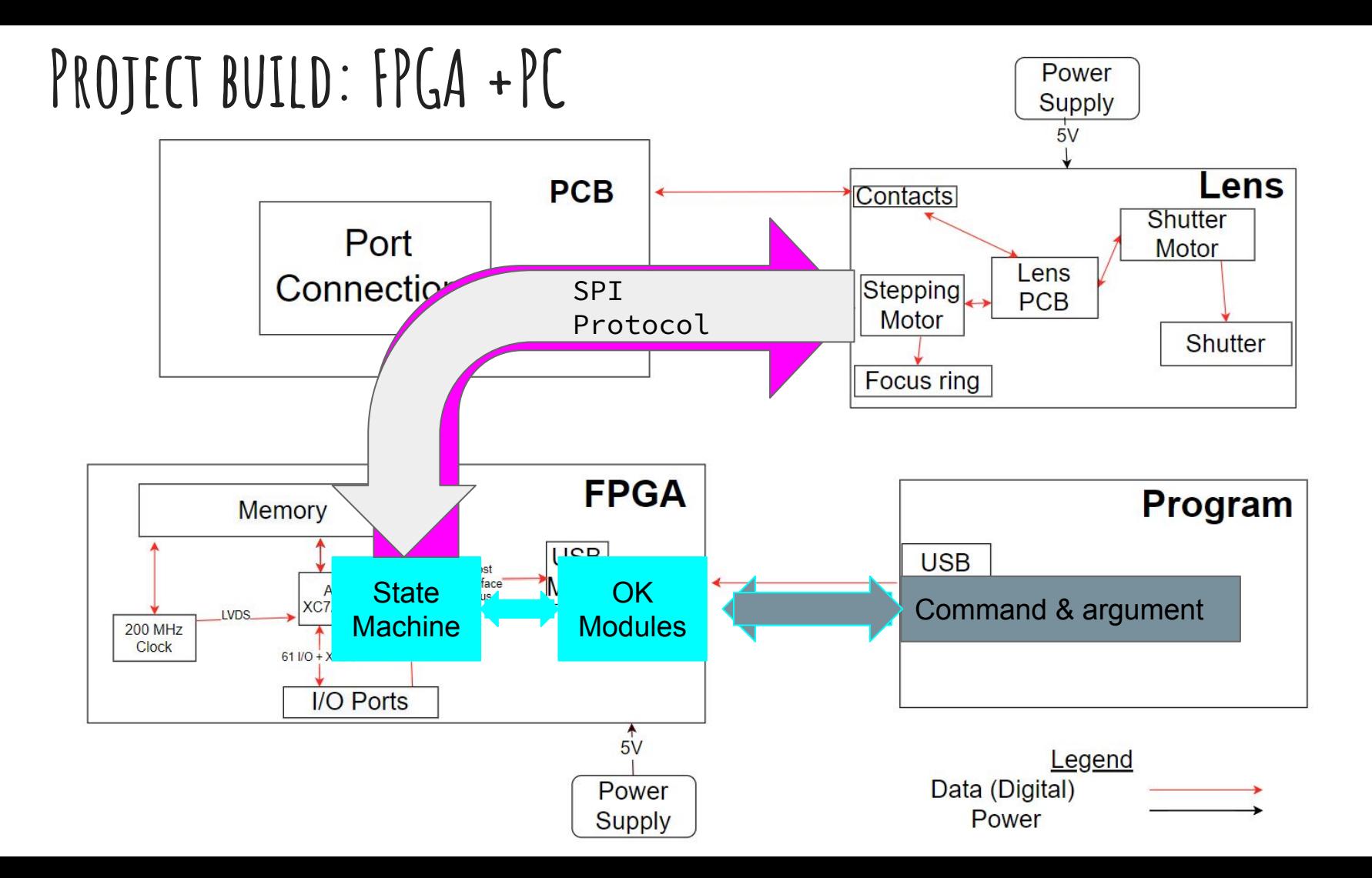

#### **Successes and failures: fpga Sub-section**

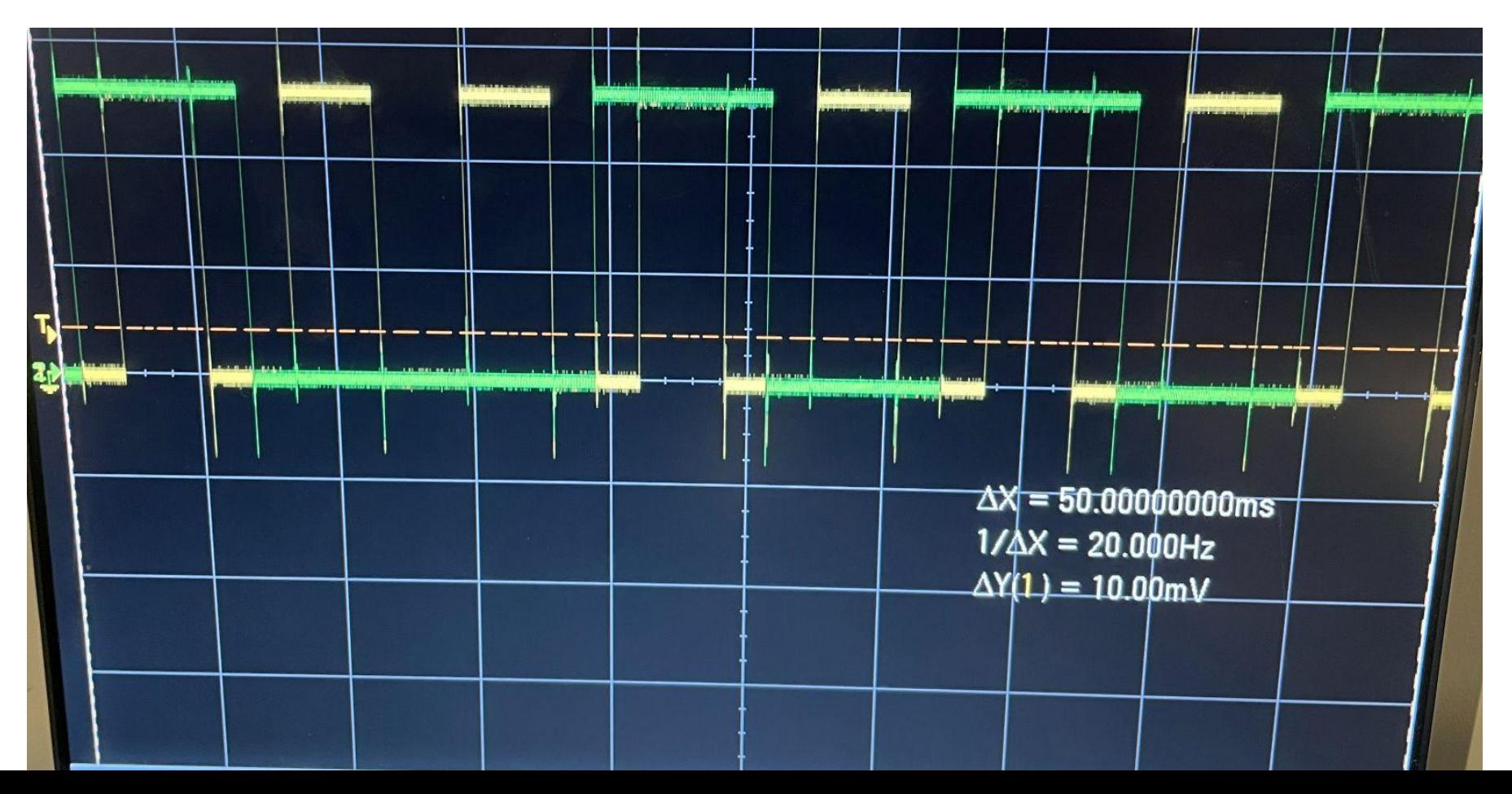

#### **Successes and failures: fpga Sub-section**

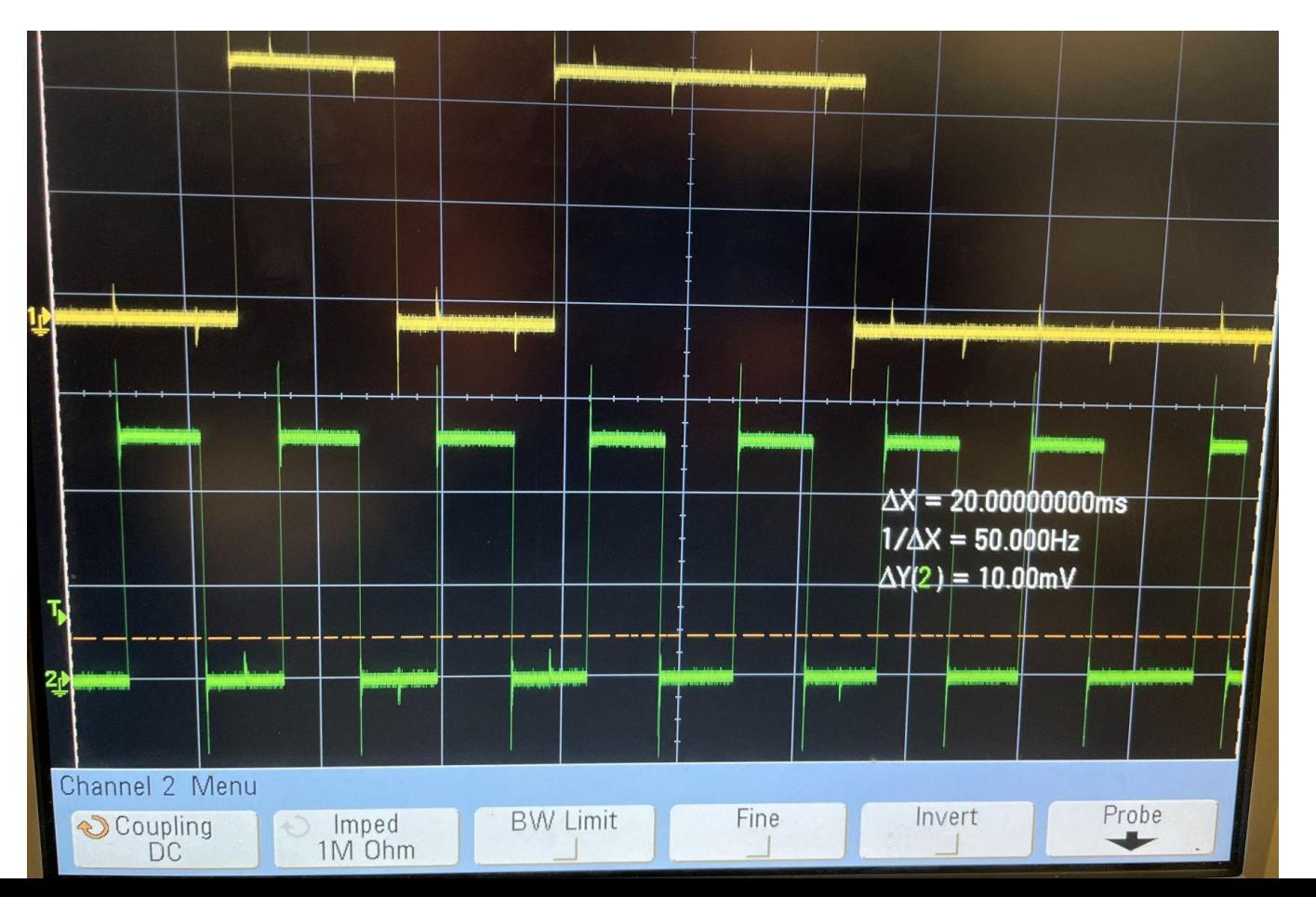

Command

Clock

#### **Successes and failures: fpga Sub-section**

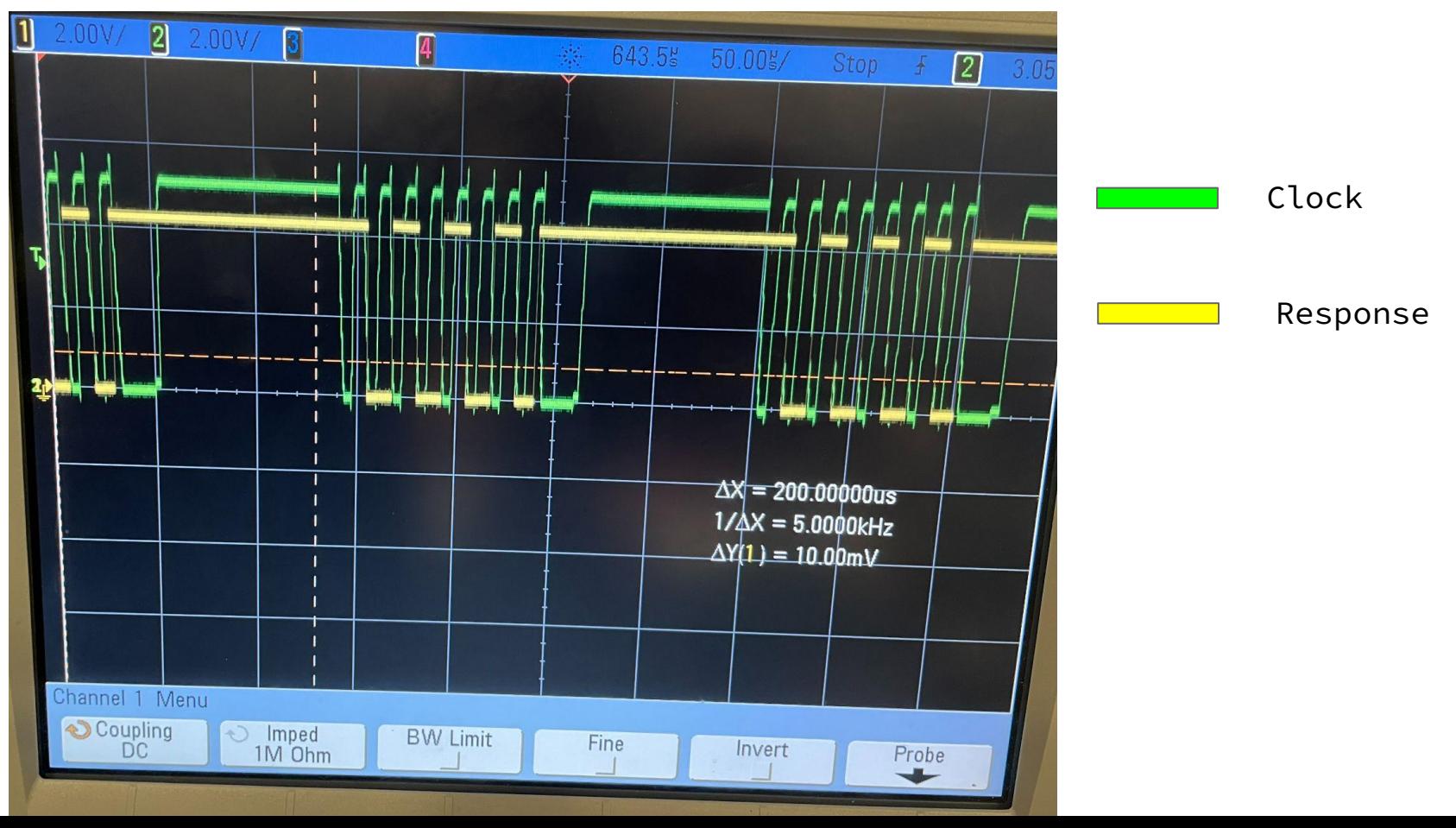

### **Successes and failures: FPGA + PC**

#### **Successes**

- Managed to get the lens to move according to the command input by the user
- Managed to carry out SPI protocol using the state machine through the verilog code without using standard IP block

#### Failures

• There are certain values that we need to put in for the argument. We did not have enough time to figure out what are the available argument values.

### **What did we learn? (Technical)**

- SPI Protocol
- General Process of engineering
	- Implementation/Code => Simulation => Testing => Debugging => Success
- OK Modules
- Rigid-Flex/Flex PCBs
	- Layer stackup requirements
	- Routing rules
	- Routing debugging
	- Navigating mechanical design constraints
	- Vias and Tented Vias

### **What did we learn? (soft skills)**

- Ask more questions to prevent misunderstandings later
- Being seen as 'dumb' for asking certain questions
- Always have a time cushion for every step
- Dealing with setbacks and how to move forward from them

#### **Conclusion and final thoughts**

- Proud of what we have accomplished, disappointed we couldn't make it a reality
- Learned hard lessons to carry with us into the future
- Enjoyed putting our skills to the test and picked up necessary knowledge to achieve our goals
- Picked the right team members to do this project with

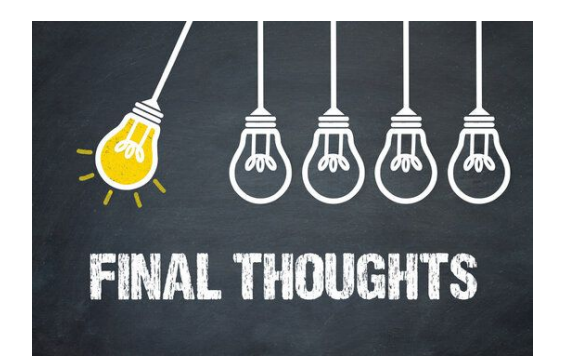

#### **Ethical concerns**

- Privacy concerns using the camera
- Mechanical hazards in the event of an accident

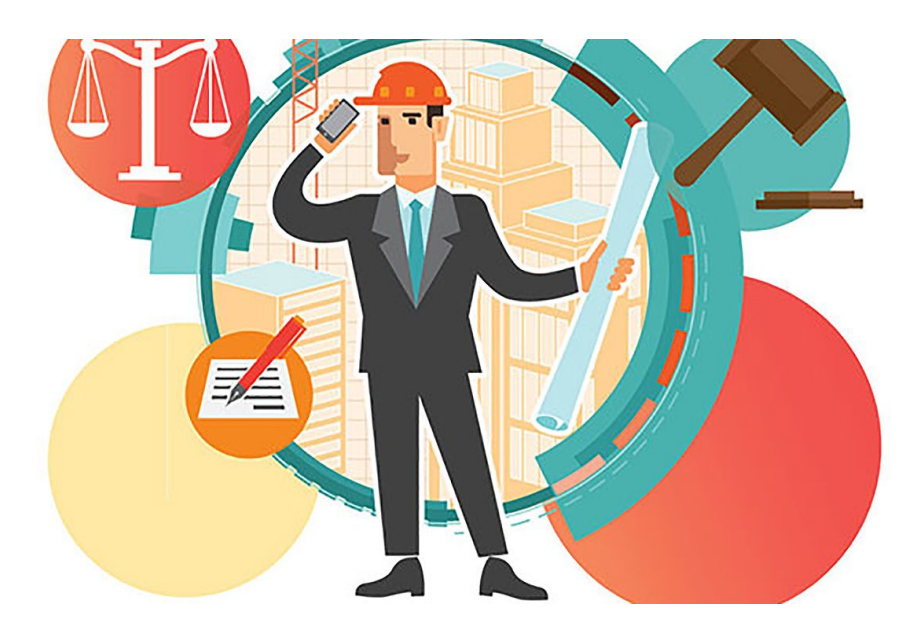

## **SPecial Thanks to**

#### **● Illinois BioSensors Lab**

- Professor Viktor Gruev
- Zhongmin Zhu
- **● Our TA:** Zhicong Fan

#### **Citations**

[1] "Home," *Flex PCBs | Rigid Flex PCBs | PCB Unlimited*. [Online]. Available: https://www.pcbunlimited.com/products/rigid-flex-pcbs. [Accessed: 24-Nov-2022].

[2] "What is Flex PCB? - an overview of Flex and Rigid-Flex PCB - news," *PCBway*. [Online]. Available: https://www.pcbway.com/blog/News/What is Flex PCB An Overview of Flex and Rigid Flex PCB.html. [Accessed: 24-Nov-2022].

[3] "Basics of Flex Circuit Design - Minco Products." [Online]. Available[:https://www.minco.com/wp-content/uploads/Minco\\_BasicsofFlexDesign.pdf](https://www.minco.com/wp-content/uploads/Minco_BasicsofFlexDesign.pdf) [Accessed: 29-Sep-2022].

[4] M. Grusin, "Serial Peripheral Interface (SPI) - learn.sparkfun.com," *Sparkfun.com*, 2019. <https://learn.sparkfun.com/tutorials/serial-peripheral-interface-spi/all>

[5] "Final thoughts images – browse 2,487 stock photos, vectors, and video," Adobe Stock. [Online]. Available: https://stock.adobe.com/search?k=final+thoughts. [Accessed: 27-Nov-2022].

[6] "Ethics issues in the engineering profession," Railway Age, 12-Sep-2022. [Online]. Available: https://www.railwayage.com/regulatory/ethics-issues-in-the-engineering-profession/. [Accessed: 27-Nov-2022].